## Create Blocks

2510 GstarCAD MY /KW November 9, 2021 [Workflow](https://kb.gstarcad.com.my/category/workflow/118/) 0 942

You can create blocks by selecting objects, specifying a name and base point. You can also create **TEXT** information as attributes of blocks. You can define a blocks by **BLOCK**, insert a DWG/DXF file, [COPYCLIP](https://kb.gstarcad.com.my/article/copyclip-command-2055.html) and paste as [BLOCK](https://kb.gstarcad.com.my/article/block-command-2002.html) , or binding an [XREF](https://kb.gstarcad.com.my/article/xref-command-2452.html) . After you define a block , then you can repeatedly insert block reference anywhere in current drawing, and you can insert it in other drawings by Design Center ([ADCENTER\)](https://kb.gstarcad.com.my/article/adcenter-command-1953.html).

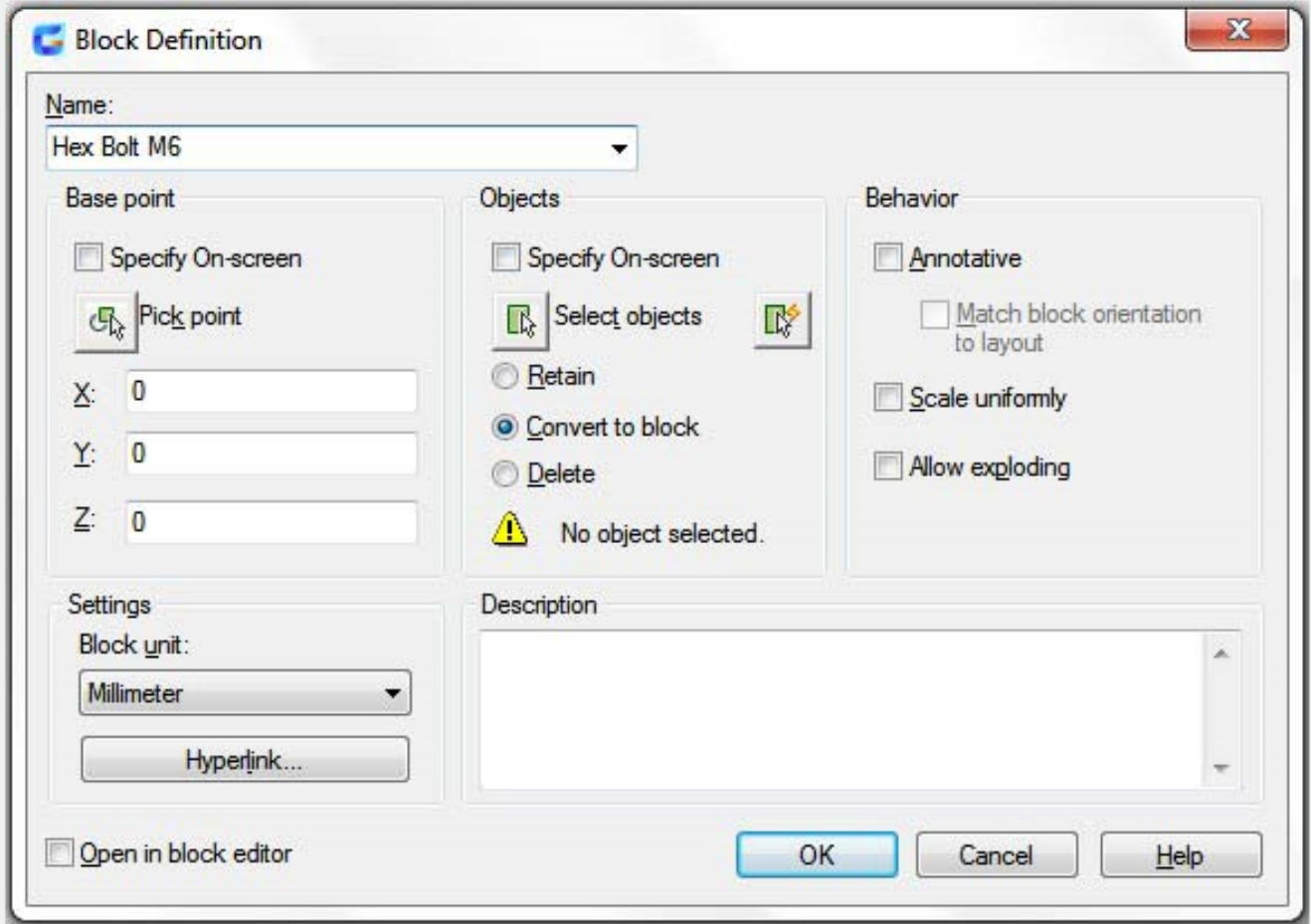

The base point is used as a reference for positioning the block when you insert it.

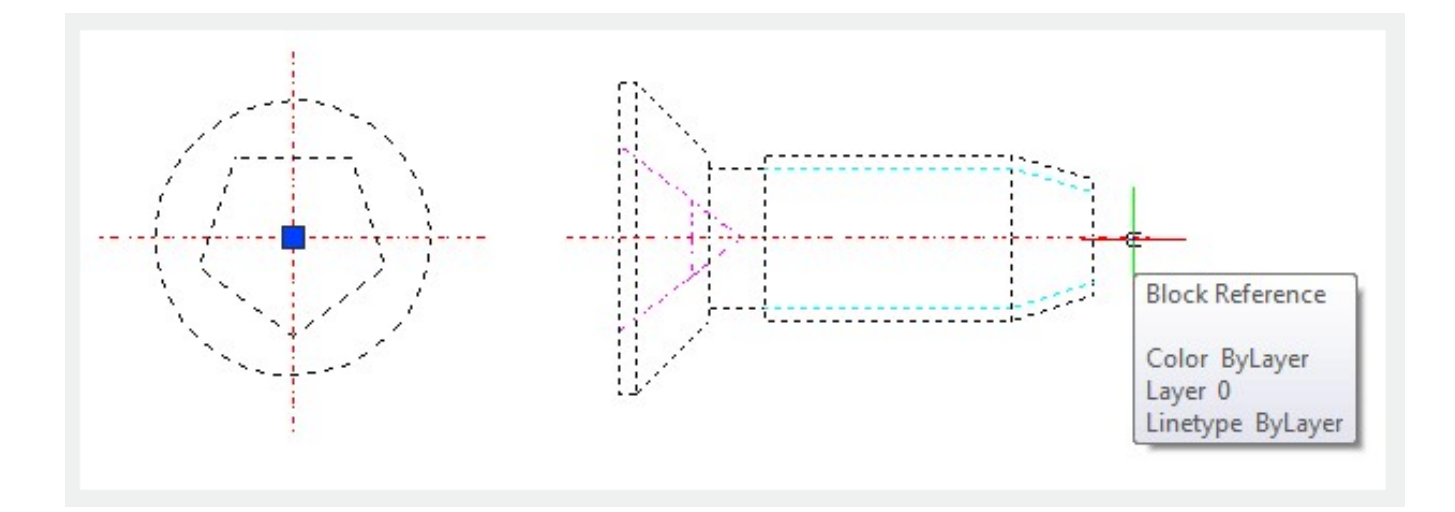

Online URL: <https://kb.gstarcad.com.my/article/create-blocks-2510.html>